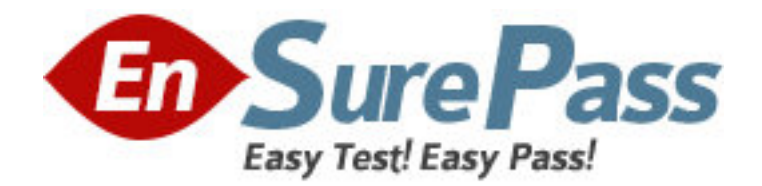

**Exam Code:** 190-701

# **Exam Name:** IBM Lotus Notes Domino Application

Development Update

**Vendor:** Lotus

**Version:** DEMO

# **Part: A**

1: Sally has a JavaScript library design element in a Domino application that was last signed by a developer who no longer works for the company. What new feature can she use in ND7 to resign that single design element with her ID?

A.Edit the JavaScript library design element and resave it.

B.Highlight the library in Domino Designer and click the Sign button.

C.Click the Sign button on the Design tab of the Design Properties box.

D.Launch the Administrator client and use Tools - Sign - Script Libraries.

# **Correct Answers: B**

2: Jose needs to modify a Domino application that has a Web service as part of the application design. Where can he find the Web service design element?

A.Other - Web Services

B.Shared Code - Agents

C.Shared Code - Web Services

D.Shared Resources - Web Services

# **Correct Answers: C**

3: Tony has deleted a Shared Column in Domino Designer, but it was still used in a view. What will happen to that column in the view?

A.The column will remain in the view.

B.The column will be flagged as "hidden".

C.The column will be deleted from the view.

D.Domino Designer will not let you delete a Shared Column that is still being used in at least one view.

# **Correct Answers: A**

4: What information is reported on the Profile document for an agent that has been profiled?

A.Class, Method, Operation, Calls, Time

B.Statement, Execution Count, Execution Time

C.Start Time, End Time, Total Statements Executed

D.Agent, Server, Statement, Calls, Milliseconds Run

# **Correct Answers: A**

5: Bertha has a number of open Notes documents in her Notes client, and she would like to quickly close all the tabs at once. How can she do this? A.Actions - Close All Tabs B.File - Close Current Open C.Actions - Close Current Open D.File - Close All Open Window Tabs **Correct Answers: D** 

6: Jackie has a number of shared actions in her Domino application, and she needs to make sure

the action buttons are all using standard Notes icons. What new feature in Domino Designer can she check to find this information?

A.The Icon Type section of the Design Synopsis.

B.The shared actions design column for icon type.

C.The Icon field in the Shared Action property dialog box.

D.The Find Shared Actions button in the Action Bar design element.

#### **Correct Answers: B**

7: Gail has a complex column defined in an existing view in her Domino application. She would like to use this column in four other views. How should she make this a shared column to be used in the other views?

A.Select the column and choose Create - Copy As Shared Column.

B.Select the Share this column option in the Column Properties dialog box.

C.Copy the column into the other views and choose Share this column in the Column Properties dialog box.

D.Copy the column from the existing design and paste it into the Shared Column design area in Domino Designer.

#### **Correct Answers: A**

8: Rebecca has a number of shared actions in her Domino application, but she needs to quickly determine which actions display in the action bar and which actions display in the menu. What feature in Domino Designer can she check to find this information?

A.The Shared Action Location section of the Design Synopsis.

B.The Location field in the Shared Action property dialog box.

C.The Find Shared Actions button in the Action Bar design element.

D.The shared actions design columns for action bar and menu locations.

# **Correct Answers: D**

9: Tony needs to change a Shared Column formula, but he needs to know what views will be affected by this change. How can Tony determine which views use a specific Shared Column?

A.In Domino Designer, Tools - Find Shared Columns

B.In Domino Designer, File - Database - Design Synopsis

C.In Domino Designer, Design - Design Properties - Shared Column Use

D.In Domino Designer, Shared Columns - Who is using this Shared Column

# **Correct Answers: D**

10: Tom needs to add a form alias named frmInvoice to his Invoice form design element. How can he add this information to the form design?

A.Add the alias in the Alias field in the Form Properties dialog box.

B.On the Object tab in the Programmer's pane, select Alias and add the form alias.

C.Select the Invoice form in the Domino Designer client and click in the Alias column to edit the alias.

D.Delete the existing form and recreate it, specifying the alias name when the form is initially created.

# **Correct Answers: C**

11: Tony has created a Shared Column to display the processing status of an order. The target views for the Shared Column do not share a common display format. Can Tony still use a Shared Column in his views?

A.No, because Shared Columns must all use the same format.

B.Yes, but the column display format will not match the rest of the view.

C.Yes, by selecting "Use Formula Only" when adding the Shared Column to the view.

D.No, because Shared Columns automatically use the format of the previous field column.

#### **Correct Answers: C**

12: Chaz has a number of action buttons in the action bar of his view. The action buttons are already using all the available space in the action bar, and he must add five more options. What is an alternate method Chaz can use to make those options available to the user?

A.Remove the icons from the Action buttons.

B.Set the Action buttons to "Compress to fit".

C.Set the Action Bar Display Height to "Double".

D.Set the Action button to "Include in right mouse button menu".

#### **Correct Answers: D**

13: Paul is viewing the list of form elements in the Policy Invoice application. He moves the right edge of the Name column in the Domino Designer list to show the complete form name. How can he make sure that the width of the column retains this setting?

A.Design - Preferences - Retain column widths

B.Tools - Designer - Retain column widths in Designer

C.Domino Designer column widths are persistent between sessions.

D.File - Preferences - User Preferences - Retain column widths in Designer

# **Correct Answers: C**

14: Chris has written a LotusScript agent that is taking longer than expected to run. Which steps should he take to analyze the agent's performance? A.File - Tools - Remote LotusScript Debugger B.Select "Profile This Agent" in the Agent Properties. C.Select "Enable agent profiling" in Database Properties. D.Add "Option Profile" to the "(Options)" object in the agent. **Correct Answers: B** 

15: Which option controls the frequency of the AutoSave process? A.Actions - AutoSave - Every nn minutes B.Edit - AutoSave - Save every nn minutes C.AutoSave Frequency on the Design tab of Database Properties D.File - Preferences - User Preferences - AutoSave every nn minutes **Correct Answers: D** 

16: Brittany is designing a view in her Domino application where three columns in the view should be colored based on user preferences. Is this possible?

A.Yes, because Domino Designer now allows multiple user-defined color columns.

B.No, because Shared Columns only allow a single user-defined color column in a view.

C.No, because Domino Designer only allows a single user-defined color column in a view.

D.Yes, because she can use Shared Columns to create multiple user-defined color columns.

#### **Correct Answers: A**

17: Joe would like to add a short comment to his Invoice form design to let other developers know what the form should be used for. How can Joe add this information to the form design?

A.Add the comment information in the \$\$Comment field in the form design.

B.Add the comment information to the Comments tab in the Form Properties dialog box.

C.Add the comment information, by selecting Comments on the Object tab in the Programmer's pane.

D.Add the comment information by selecting the Invoice form in the Domino Designer client and clicking in the Comment column to edit the comment.

#### **Correct Answers: D**

18: Scott is designing a web form that will be used with screen readers for visually-impaired users. He includes a table in the form to list products, price, and availability. How can he design the table to allow the screen reader to properly interpret the information audibly?

A.Select "Accessibility Enabled" in the Table Properties box.

B.Create a style sheet with a style of "Aural" for use with screen readers.

C.Select "Column Header" in the top row of cells in the Table Properties box.

D.Select "Enable for screen readers" from the top row of cells in the Table Properties box.

#### **Correct Answers: C**

19: Jeff selected the option to disable the exit prompt when closing the Notes client. He no longer receives the exit prompt when exiting Domino Designer. Can he disable the exit prompt for the Notes client and have the exit prompt enabled for Domino Designer?

A.No, because Domino Designer does not access the notes.ini file.

B.No, because both the Notes Client and Domino Designer are controlled by the same setting.

C.Yes, by deselecting the "Do Not Prompt When Exiting Domino Designer/Administrator" preference using File - Preferences - User Preferences menu option In Domino Designer.

D.Yes. By default the exit prompt is enabled for the Notes client and disabled for Domino Designer. He needs to select "Prompt When Exiting Domino Designer" from File - Preferences - User Preferences.

#### **Correct Answers: B**

20: Tonya must ensure that only users with the [Administrator] role can edit the Price field on the Product form. The other fields on the form are editable by all users. How can Tonya restrict who can edit the Price field?

A.Place the field in a computed subform.

B.Use an Input Enabled formula of @IsMember([Administrator]; @UserRoles) on the field.

C.Select the [Administrator] role in the form's "Who can edit fields in this document" property. D.Use a Computed For Display field and hide when formulas to display the field value to users without the [Administrator] role.

**Correct Answers: B**